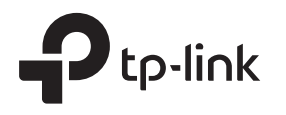

# LED Explanation

### Power

 $\overline{\phantom{a}}$ Power

On: Power on Off: Power off

## Link/Act

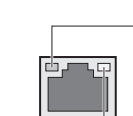

1000M (Green)

10/100M (Yellow)

On: Running at 10/100Mbps

On: Running at 1000Mbps Flashing: Transmitting/receiving data

Flashing: Transmitting/receiving data

7106508146 REV4.0.3

## Note: For simplicity, we will take TL-SG108E for example throughout this Guide.

5/8/16-Port Gigabit Unmanaged Pro Switch

TL-SG105E/TL-SG108E/TL-SG116E

Installation Guide

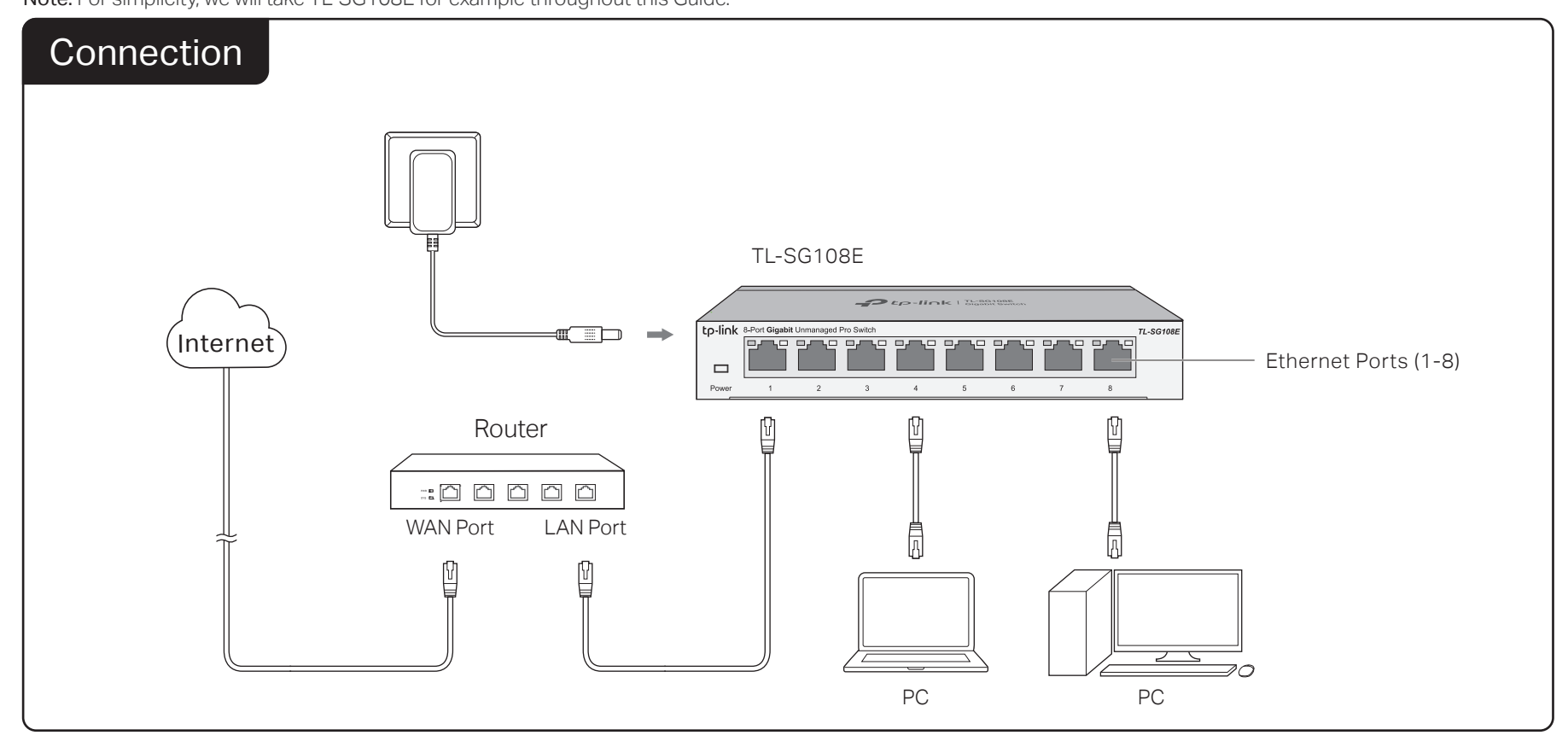

# Configuration

The switch is plug and play. To configure the switch, you can use the Web-based GUI or the configuration utility. The utility is only supported on Windows now.

## Using the Web-based GUI

- Find out the IP address of the switch. 1.
	- By default, the switch receives an IP addess from a DHCP server (or a router that functions as a DHCP server) in your network. You can find out this IP address on the DHCP server.
	- If the switch cannot receive an IP address from a DHCP server, it uses the static IP address of 192.168.0.1, with a subnet mask of 255.255.255.0.
- 2. Configure IP address on your PC to make sure the switch and PC are in the same subnet. If the switch uses an IP address assigned by a DHCP server, set your PC to obtain an IP address automatically from the DHCP server.
	- If the switch uses the static IP address of 192.168.0.1, configure your PC's IP address as 192.168.0.x ("x" ranges from 2 to 254), and subnet mask as 255.255.255.0.
- 3. Launch a web browser on your PC. Enter the IP address of the switch in the address bar and press Enter. Log in with admin as both user name and password.

Now you can configure the switch using the Web-based GUI. For further information, refer to the User Guide. Go to https://www.tp-link.com/support, search the model number of your switch, and you can find this guide on the product Support web page.

Note: If the switch gets a new IP address from the DHCP server, your connection to the switch will be lost. Enter the new IP address in your browser to access the switch again.

## Using the Configuration Utility

1. Go to https://www.tp-link.com/support and search the model number of your switch. Download the Unmanaged Pro Configuration Utility from the product Support web page on your PC.

2. Decompress the downloaded file, run the installation wizard and follow the prompts to install the Unmanaged Pro Configuration Utility.

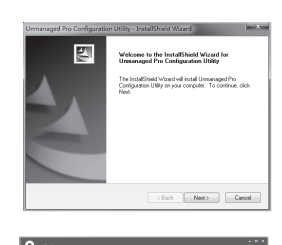

- 3. Double click the icon  $\simeq$  on the desktop, and the utility Home page will display a list of TP-Link switches on the local network.
- 4. Click to find out IP parameters of the switch.
	- If the switch uses an IP address assigned by a DHCP server, set your PC to obtain an IP address automatically from the DHCP server.
	- If the switch uses the static IP address of 192.168.0.1, configure your PC's IP address as 192.168.0.x ("x" ranges from 2 to 254), and subnet mask as 255.255.255.0.
- 5. Double click the switch that you want to configure. Log in with **admin** as both user name and password.

Now you can configure the switch using the Configuration Utility. For further information, refer to the Unmanaged Pro Configuration Utility User Guide. Go to https://www.tp-link.com/support, search the model number of your switch, and you can find this guide on the product Support web page.

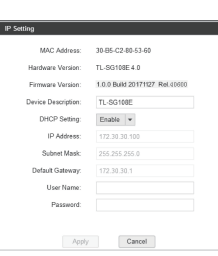

# **Specifications**

## General Specifications

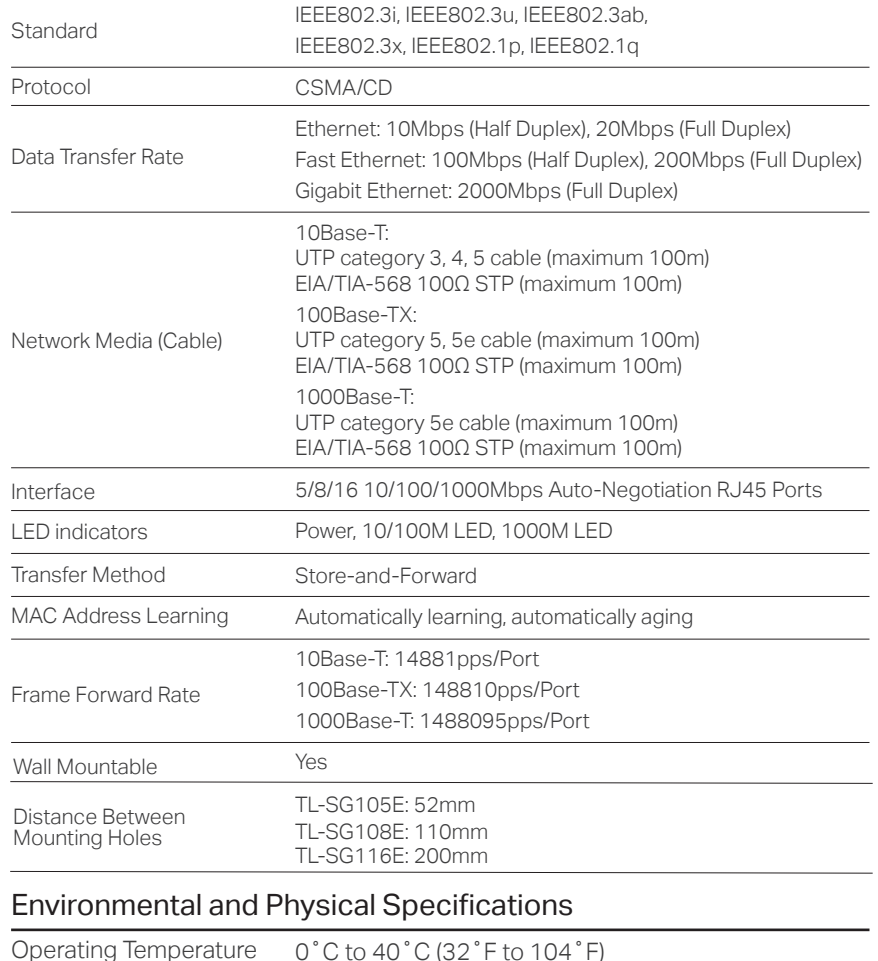

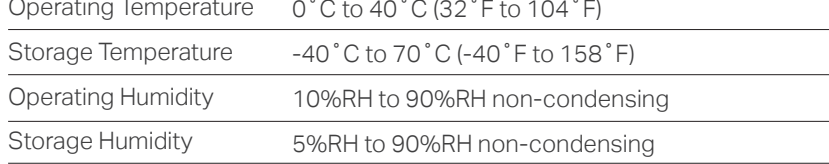

## Frequently Asked Questions (FAQ) Q1. Why is the Power LED not lit?

The Power LED should be lit when the power system is working normally. If the Power LED is not lit, please try the following:

A1: Make sure the power adapter is connected to the switch with power source properly.

A2: Make sure the voltage of the power supply meets the requirements of the input voltage of the switch.

A3: Make sure the power source is ON.

## Q2. Why is the Link/Act LED not lit while a device is connected to the corresponding port?

## Please try the following:

A1: Make sure that the cable connectors are firmly plugged into the switch and the device.

A2: Make sure the connected device is turned on and works normally.

A3: The cable must be less than 100 meters long (328 feet).

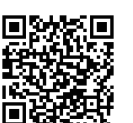

For technical support and other information, please visit https://www.tp-link.com/support, or simply scan the QR code.

Some models featured in this guide may be unavailable in your country or region. For local sales information, visit https://www.tp-link.com.

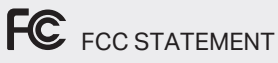

#### For TL-SG116E

This equipment has been tested and found to comply with the limits for a Class A digital device, pursuant to part 15 of the FCC Rules. These limits are designed to provide reasonable protection against harmful interference when the equipment is operated in a commercial environment. This equipment generates, uses, and can radiate radio frequency energy and, if not installed and used in accordance with the instruction manual, may cause harmful interference to radio communications. Operation of this equipment in a residential area is likely to cause harmful interference in which case the user will be required to correct the interference at his own expense. For TL-SG105E/TL-SG108E

This equipment has been tested and found to comply with the limits for a Class B digital device, pursuant to part 15 of the FCC Rules. These limits are designed to provide reasonable protection against harmful interference in a residential installation. This equipment generates, uses and can radiate radio frequency energy and, if not installed and used in accordance with the instructions, may cause harmful interference to radio communication.

# CE CE Mark Warning

For TL-SG116E

This is a class A product. In a domestic environment, this product may cause radio interference, in which case the user may be required to take adequate measures.

For TL-SG105E/TL-SG108E This is a class B product. In a domestic environment, this product may cause radio interference, in which case the user may be required to take adequate measures.

TP-Link hereby declares that the device is in compliance with the essential requirements and other relevant provisions of directives 2014/30/EU, 2014/35/EU, 2009/125/EC and 2011/65/EU. The original EU declaration of conformity may be found at http://www.tp-link.com/en/ce

#### Industry Canada Statement (For TL-SG116E) CAN ICES-3 (A)/NMB-3(A)

Industry Canada Statement (For TL-SG105E/TL-SG108E)  $-3$  (B)/NMB-3(B)

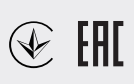

## Safety Information

- Keep the device away from water, fire, humidity or hot environments.
- Do not attempt to disassemble, repair, or modify the device.
- Do not use damaged charger or USB cable to charge the device.
- Do not use any other chargers than those recommended.
- Adapter shall be installed near the equipment and shall be easily accessible.

Use only power supplies which are provided by manufacturer and in the origin packing of this product. If you have any questions, please don't hesitate to contact us.

## BSMI Notice

- 安全諮詢及注意事項 請使用原裝電源供應器或只能按照本產品注明的電源類型使用本產品。
- 清潔本產品之前請先拔掉電源線。請勿使用液體、噴霧清潔劑或濕布進行清潔。
- 注意防潮,請勿將水或其他液體潑灑到本產品上。
- 插槽與開口供通風使用,以確保本產品的操作可靠並防止過熱,請勿堵塞或覆蓋開口。
- 請勿將本產品置放於靠近熱源的地方。除非有正常的通風, 否則不可放在密閉位置中。

● 請不要私自打開機殼,不要嘗試自行維修本產品,請由授權的專業人士進行此項工作。<br>此為甲類資訊技術設備,于居住環境中使用時,可能會造成射頻擾動,在此種情況下,使用者 ", "<br>此為甲類資訊技術設備, 于居<br>會被要求採取某些適當的對策。

#### 限用物質含有情況標示聲明書

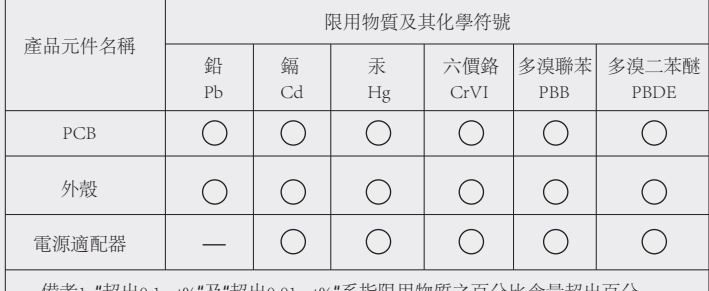

'糸指限用物質之白分比含量超出白分 比含量基準值。

- 備考2. "◯"系指該項限用物質之百分比含量未超出百分比含量基準值。
- 備考3. "—"系指該項限用物質為排除項目。

### Explanation of the symbols on the product label

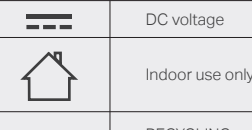

RECYCLING<br>This product bears the selective sorting symbol for Waste electrical and electronic equipment<br>(WEEE). This means that this product must be handled pursuant to European directive 2012/19/EU<br>in order to be recycled User has the choice to give his product to a competent recycling organization or to the retailer when he buys a new electrical or electronic equipment.